# **Foreman - Bug #1905**

# **os\_default\_templates should be exposed instead of config\_templates when calling operatingsystems**

10/18/2012 08:19 AM - Jasper Poppe

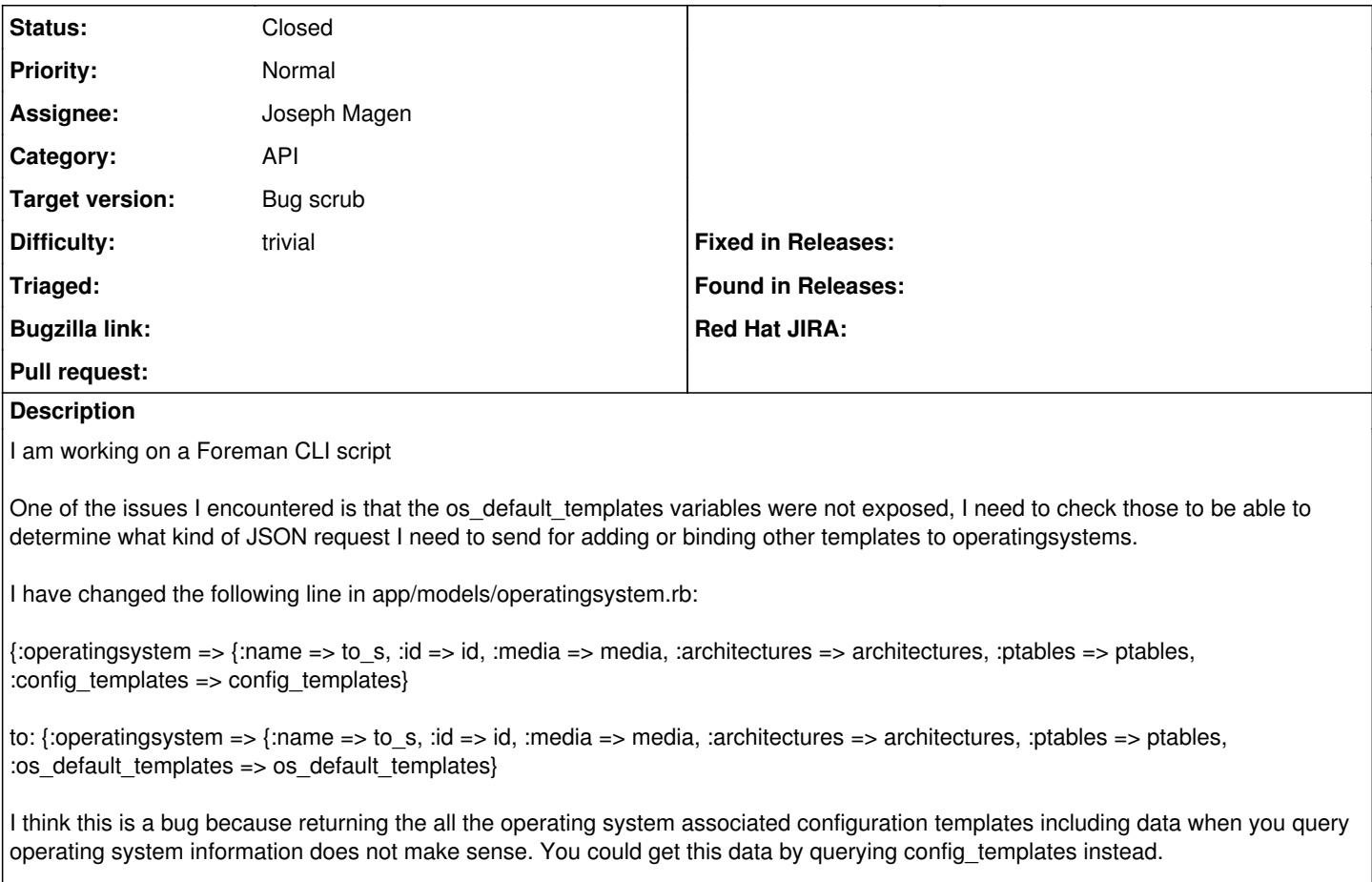

I could make a Git pull request if that is preferred.

# **History**

# **#1 - 10/18/2012 08:39 AM - Ohad Levy**

thanks Jasper

Does it work correctly if you use the api/operatingsystems namespace instead?

thanks, Ohad

## **#2 - 10/18/2012 08:41 AM - Ohad Levy**

and pull requests are mostly welcomed!

btw: we are working on CLI as well, checkout the rake apipie:client task.

## **#3 - 10/18/2012 09:29 AM - Jasper Poppe**

btw: we are working on CLI as well, checkout the rake apipie:client task.

I didn't checkout that one, but I have tried a few: foremanhammer, foremancli, for-cli but they were all pretty basic. I am pretty far with my CLI script and we needed it now, it works like this. Is the new CLI already that advanced? The CLI I am working on does almost everything we need. And sorry it is in Python ;).

#### 1. Add a smart proxy

./foremanbuddy.py -u admin -p changeme smart\_proxy add --name overlord001.b.c.m.e --url<http://overlord001.b.c.m.e:8443>

1. Add a smart proxy DNS service to the b.c.m.e domain and set the full domain name

./foremanbuddy.py -u admin -p changeme domain modify b.c.m.e --dns\_id 1 --fullname b.c.m.e

- 1. Modify the x86\_64 architecture, bind related operating system ./foremanbuddy.py -u admin -p changeme architecture modify x86\_64 --operatingsystem\_ids 1
- 1. Add a subnet

./foremanbuddy.py -u admin -p changeme subnet add --name b.c.m.e --network 192.168.21.0 --mask 255.255.255.0 --dns\_id 1 --tftp\_id 1 --dhcp\_id 1 --domain\_ids=1

1. Add Debian installation media

./foremanbuddy.py -u admin -p changeme media add --name 'Debian Mirror' --path <http://ftp.debian.org/debian>--os\_family Debian

1. Add a Debian PXElinux template

./foremanbuddy.py -u admin -p changeme template add --name 'Preseed Debian PXElinux' --file\_name templates/preseed\_debian\_pxelinux.template --template\_kind 1

1. Add a partition table

./foremanbuddy.py -u admin -p changeme ptable add --name 'Debian Entire Disk KVM' --file\_name templates/debian\_entire\_disk\_kvm.template --os\_family Debian

- 1. Bind the Preseed Default to operating system with id 1 (Debian 6.0) ./foremanbuddy.py -u admin -p changeme info --config\_templates ./foremanbuddy.py -u admin -p changeme template modify 5 --operatingsystem\_ids 1 ./foremanbuddy.py -u admin -p changeme template modify 23 --operatingsystem\_ids 1
- 1. Deploy the default pxe template to all smart proxies ./foremanbuddy.py -u admin -p changeme template build
- 1. Modify the Debian Operating system FIXME :(

#./foremanbuddy.py -u admin -p changeme operatingsystem modify 1 --name Debian --major 6.0 --release\_name squeeze --medium\_ids 6 --minor 0 --architecture\_ids 1 --ptable\_ids 11 --family Debian --config\_template\_id 5 #./foremanbuddy.py -u admin -p changeme operatingsystem modify 1 --name Debian --major 6.0 --release\_name squeeze --medium\_ids 6 --minor 0 --architecture\_ids 1 --ptable\_ids 11 --family Debian ./foremanbuddy.py -u admin -p changeme operatingsystem modify 1 --medium\_ids 6 --ptable\_ids 11 --architecture\_ids 1 --provision\_template\_id 5 --pxelinux\_template\_id 23

1. Add 2 hosts

./foremanbuddy.py -u admin -p changeme host add --name minion001.b.c.m.e --environment\_id 1 --architecture\_id 1 --operatingsystem\_id 1 --domain\_id 1 --mac 52:54:c0:a8:14:65 --ip 192.168.21.101 --ptable\_id 11 --puppet\_proxy\_id 1 --subnet\_id 2 --medium\_id 6 ./foremanbuddy.py -u admin -p changeme host add --name minion002.b.c.m.e --environment\_id 1 --architecture\_id 1 --operatingsystem\_id 1 --domain\_id 1 --mac 52:54:c0:a8:14:66 --ip 192.168.21.102 --ptable\_id 11 --puppet\_proxy\_id 1 --subnet\_id 2 --medium\_id 6

1. Enable host for unattended installation

./foremanbuddy.py -u admin -p changeme host action --set\_build minion001.b.c.m.e

1. Disable host for unattended installation

./foremanbuddy.py -u admin -p changeme host action --cancel\_build minion001.b.c.m.e

1. Add a user to foreman

./foremanbuddy.py -u admin -p changeme user add --login jpoppe --firstname Jasper --lastname Poppe --mail [jpoppe@ebuddy.com](mailto:jpoppe@ebuddy.com) --auth\_source\_id 1 --password 123 --admin True

1. Add a compute resource

./foremanbuddy.py -u admin -p changeme compute\_resource add --name astray98 --url "qemu+ssh:[//jpoppe@192.168.123.1/](mailto://jpoppe@192.168.123.1)system" --provider Libvirt

We are using the latest Debian packages there is no api/operatingsystems namespace in this version so I did not check. I could check in the near future, but my time is limited ATM.

### **#4 - 10/22/2012 07:41 AM - Jasper Poppe**

Ohad Levy wrote:

thanks Jasper

Does it work correctly if you use the api/operatingsystems namespace instead?

thanks, Ohad

Yes it works correctly, pull request made:<https://github.com/theforeman/foreman/pull/200>

#### **#5 - 11/15/2012 05:44 AM - Joseph Magen**

## *- Assignee set to Joseph Magen*

*- Target version set to Bug scrub*

# **#6 - 11/15/2012 07:51 AM - Joseph Magen**

*- Status changed from New to Ready For Testing*

# **#7 - 06/19/2013 11:33 AM - Benjamin Papillon**

*- Status changed from Ready For Testing to Closed*

The issue is resolved. Now the API exposes os\_defautl\_templates. If it does not solve your problem, feel free to open the ticket again.

Thanks !